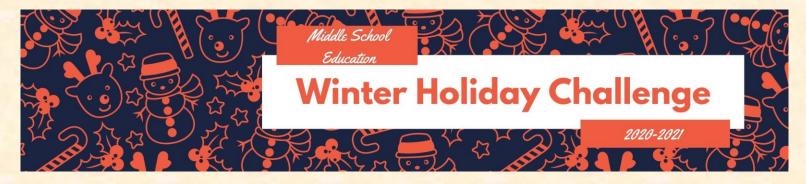

# 7<sup>th</sup> Grade Winter Challenge

Learning is FUN! Keep your skills sharp by completing as many learning activities as you can over the Winter break. After you complete each learning activity, please complete the O365 response form. (Scan the QR Code or <u>follow this link</u>)

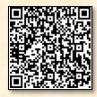

| <b>Science</b><br>Access Newsela through<br>Clever, find and read an<br>article on Science. Record<br>your learning on the O365<br>response form – Link<br>Above/Tile on Clever                                         | <b>Math</b><br>Access IXL and achieve<br>Proficiency (80% or higher)<br>on a Skill from your<br>Diagnostic Skills Plan.<br>Remember to record your<br>learning on the O365<br>Response form – Link<br>Above/Tile on Clever.                                                                                                    | Social<br>Studies<br>Go to<br>https://www.mission-<br>us.org/ to play an online<br>"choose your own<br>adventure." There are six<br>different stories to choose<br>from! (If you choose this<br>more than once, you must<br>play more than one game)<br>Remember to record your<br>learning on the O365<br>Response form – Link<br>Above/Tile on Clever.                                                                                                    | <b>ELA/Reading</b><br>Go to<br><u>CER: Writing a Great</u><br><u>Paragraph Learn how to</u><br><u>write a great CER</u><br><u>paragraph thatincludesa</u><br><u>claim, evidenc</u><br><u>(cpalms.org)</u><br>CER: Writing a Great<br><u>Paragraph</u><br>Once complete, log your<br>learning on the O365<br>response form – Link<br>above/Tile on Clever<br>OR<br>For students in a reading<br>class: Complete an iReady<br>or Elevate lesson<br>Record your activity on the<br>O365 Form – Link<br>Above/Tile on Clever. | <b>Science</b><br>Complete the Student<br>Learning Adventure <u>Simply</u><br>Moving on Discovery<br>Education. Record your<br>learning on the O365<br>response form – Link<br>Above/Tile on Clever                     |
|----------------------------------------------------------------------------------------------------|----------------------------------------------------------------------------------------------------|----------------------------------------------------------------------------------------------------|----------------------------------------------------------------------------------------------------|----------------------------------------------------------------------------------------------------|
| <b>Math</b><br>Access IXL and achieve<br>Proficiency (80% or higher)<br>on a Skill from your<br>course's standards.<br>Remember to record your<br>learning on the O365<br>Response form – Link<br>Above/Tile on Clever. | Social<br>Studies<br>Go to<br>https://www.mission-<br>us.org/ to play an online<br>"choose your own<br>adventure." There are six<br>different stories to choose<br>from! (If you choose this<br>more than once, you must<br>play more than one game)<br>Remember to record your<br>learning on the O365<br>Response form – Link<br>Above/Tile on Clever. | <b>ELA/Reading</b><br>Go to<br>Jeans for Learning:<br>Argumentative Writing<br>Learn how to write a<br>strong introduction for an<br>argumentat (cpalms.org)<br>Jeans for Learning:<br>Argumentative Writing<br>Once complete, log your<br>learning on the O365<br>response form – Link<br>above/Tile on Clever<br>OR<br>For students in a reading<br>class: Complete an iReady<br>or Elevate lesson<br>Record your activity on the<br>O365 Form – Link<br>Above/Tile on Clever. | <b>Science</b><br>Complete the Student<br>Learning Adventure Power<br>of the Pandas on Discovery<br>Education. Record your<br>learning on the O365<br>response form – Link<br>Above/Tile on Clever                                                                                                    | <b>Math</b><br>Access IXL and achieve<br>Proficiency (80% or higher)<br>on a Skill from your<br>course's standards.<br>Remember to record your<br>learning on the O365<br>Response form – Link<br>Above/Tile on Clever. |

#### ELA/Reading Go to

Writing Style: Sharpen Your Skills Learn how to tailor your writing based on your task, purpose, and ... (cpalms.org)

Writing Style: Sharpen Your Skills

Once complete, log your learning on the O365 response form – Link above/Tile on Clever

#### OR

For students in a reading class: Complete an iReady or Elevate lesson Record your activity on the O365 Form – Link Above/Tile on Clever.

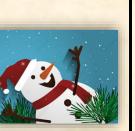

#### Math

Access IXL and achieve Proficiency (80% or higher) on a Skill from your **Diagnostic Skills Plan.** Remember to record your learning on the O365 Response form - Link Above/Tile on Clever.

## Social Studies Go to

https://www.icivics.org/ga mes/court-quest to play an online game about our court system! Remember to record your learning on the O365 Response form – Link Above/Tile on Clever.

#### ELA/Reading Go to

Addicted To Lotteries: An Analysis Of Text Structures Learn about text structures found in informati ... (cpalms.org) Addicted to Lotteries: Analysis of Text Structures Once complete, log your learning on the O365 response form - Link above/Tile on Clever OR For students in a reading class: Complete an iReady or Elevate lesson Record your activity on the O365 Form – Link Above/Tile on Clever.

## Science

Visit this Discovery Link and complete the Astronaut STEM Career Challenge. Once you have completed your virtual field trip, log your learning in the O365 response form (link above).

#### ELA/Reading Go to

Social

Studies

Go to

https://www.icivics.org/ga

mes/branches-power to

play an online game about

the branches of

government! Remember to

record your learning on

the O365 Response form -

Link Above/Tile on Clever.

**Go Figure: Learning Figurative Language Learn** how figures of speech like simile, metaphor, and perso ... (cpalms.org) Go Figure: Learning **Figurative Language** Once complete, log your learning on the O365 response form – Link above/Tile on Clever OR For students in a reading class: Complete an iReady or Elevate lesson Record your activity on the O365 Form – Link Above/Tile on Clever.

## Science

Complete the Discovery Student Learning Activity Measurement: Standard vs. Non-Standard. Record your learning on the O365 response form – Link Above/Tile on Clever.

# Math

Access IXL and achieve Proficiency (80% or higher) on a Skill from your course's standards. Remember to record your learning on the O365 Response form – Link Above/Tile on Clever.

Social

Studies

Go to

https://www.icivics.org/ga

mes/lawcraft to play an

iCivics game about the

legislative process!

Remember to record your

learning on the O365

Response form - Link

Above/Tile on Clever.

ELA/Reading Go to Paul Revere's Ride - What **Really Happened? Read** the famous poem The **Midnight Ride of Paul** Revere and ... (cpalms.org) Paul Revere's Ride-What **Really Happened?** Once complete, log your learning on the O365 response form – Link above/Tile on Clever OR For students in a reading class: Complete an iReady

or Elevate lesson. Record your activity on the O365 Form – Link Above/Tile on Clever.

## Social Studies

Go to https://www.icivics.org/ga mes/power-play to play an iCivics online game! Remember to record your learning on the O365 Response form – Link Above/Tile on Clever.

## Math

Access IXL and achieve Proficiency (80% or higher) on a Skill from your Diagnostic Skills Plan. Remember to record your learning on the O365 Response form - Link Above/Tile on Clever.

## Science

Visit this Discovery Link (make sure you are logged into Clever first). Choose and complete one of the virtual field trips. Once you have completed your virtual field trip, log your learning in the O365 response form (link above).